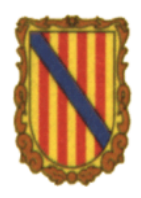

**Departament de tecnologia 4t ESO Curs 2008/09 Informàtica** 

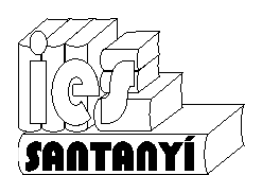

## **Fitxa 2: Sistema operatiu**

1. Quin sistema operatiu fas servir a casa? Descriu el que veus dins l'escriptori del teu ordinador. Compara el que has escrit amb companys que no facin servir el mateix.

- 2. Indica quines de les següents afirmacions són vertaderes o falses: a) Les icones són programes que estan dins l'ordinador.
	- b) Per seleccionar una icona hem de fer doble clic sobre ella.
	- c) Les aplicacions s'obrin quan feim doble clic sobre la seva icona.

3. Obri l'objecte **El meu ordinador** i escriu el seu contingut. A continuació obri el disc dur i anota les carpetes que conté.

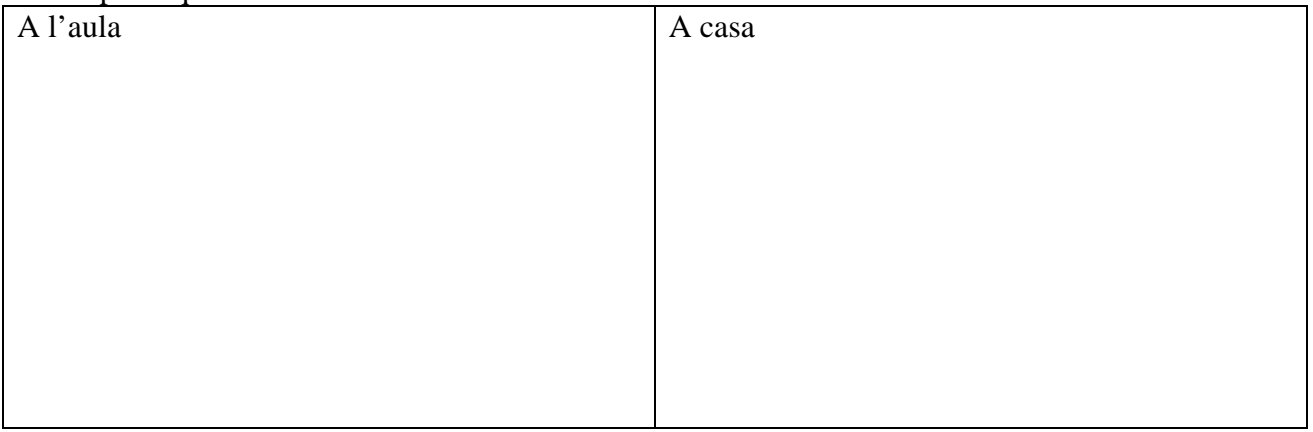

4. Observa la llista de programes del menú inici i indica alguns grups, subgrups i dreceres que conté. Posa entre parèntesis els que no són del SO.

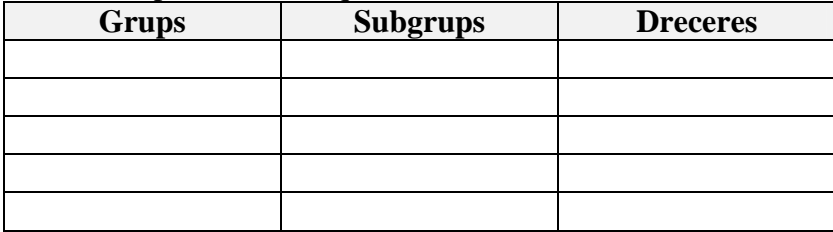

5. Escriu les parts d'una finestra.

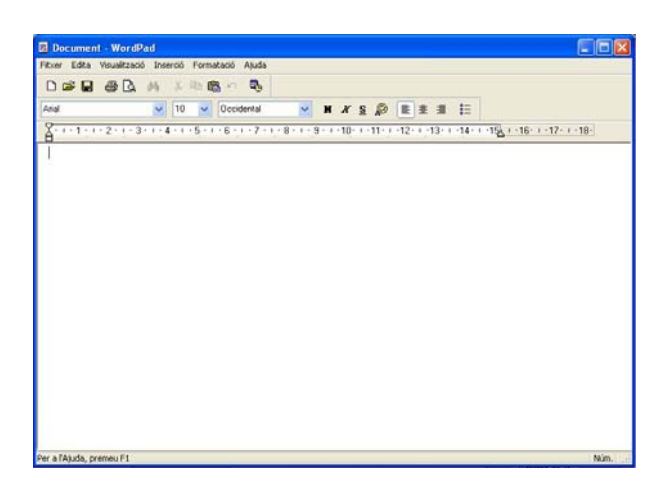

6. Quina és la forma més senzilla d'obrir una finestra? Explica, de forma clara, la diferència entre tancar i minimitzar una finestra?

7. Obri una carpeta que contengui uns quants fitxers i revisa les diferents opcions del menú *Visualització*. Anota l'efecte que tenen.

8.: Què passa si ...

- a) Arrossegam la icona *Mi Pc* per sobre l'escriptori.
- b) Indicam sobre l'hora (a la part inferior dreta de l'escriptori)
- c) Feim clic amb el botó secundari del ratolí sobre l'escriptori.
- d) Feim doble clic sobre la icona *Mi Pc*.
- e) Feim clic sobre el botó  $\mathbf{\times}$  de la finestra *Mi Pc*.
- f) Feim clic sobre el botó *Inicio*.
- g) Feim clic sobre el menú Ver de la finestra *Mi Pc*.
- h) Feim doble clic sobre la icona *Papelera de Reciclaje*.